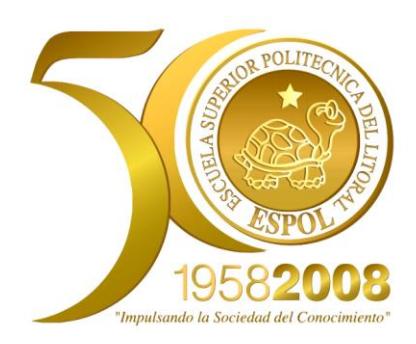

## **ESCUELA SUPERIOR POLITÉCNICA DEL LITORAL**

## **Facultad de Ingeniería en Electricidad y Computación**

"Medición y Control de Nivel con Aplicación a dsPIC"

## TRABAJO DE GRADUACIÓN

Previo a la obtención del titulo de:

## **INGENIERO EN ELECTRICIDAD ESPECIALIZACIÓN ELECTRÓNICA Y AUTOMATIZACIÓN INDUSTRIAL**

Presentado por:

Abarca Coloma Sebastián Humberto Loor Flores Oscar Alberto Robalino Gallo Samuel Elías

GUAYAQUIL – ECUADOR

AÑO

2008

# **AGRADECIMIENTO**

A mi Familia Sebastián H. Abarca Coloma

A Dios. MI Familia. A mis profesores y amigos.

Oscar A. Loor F

Al único, al merecedor de toda la honra y gloria por los siglos de los siglos. A Dios Todopoderoso.

Además a todos mis compañeros y amigos de trabajo, profesores, familiares, y a los que silenciosamente aportaron con la culminación de mi carrera

Samuel E. Robalino G.

## **DEDICATORIA**

A mi Madre por su apoyo incondicional

Sebastián H. Abarca Coloma

A Dios por permitirme llegar a este punto y concederme salud para lograr mis objetivos. A mis padres y hermanos, por su gran ejemplo de superación y valioso apoyo en todo el momento de mi carrera profesional.

Oscar A. Loor F

Todo esfuerzo seria en vano si no reconociese a Aquel que me dio la vida y aun mas regalarme un padre que a pesar de no estar presente, me supo dar todo lo que estaba a su disposición.

Dedicado a la Memoria de mi padre, que aun duerme, esposa e hija.

Samuel E. Robalino G.

# **TRIBUNAL DE GRADUACIÓN**

Ing. Carlos Valdivieso A

**\_\_\_\_\_\_\_\_\_\_\_\_\_\_\_\_\_\_\_\_\_\_\_\_\_\_**

DIRECTOR DE TESIS

Ing. Hugo Villavicencio

**\_\_\_\_\_\_\_\_\_\_\_\_\_\_\_\_\_\_\_\_\_\_\_\_\_\_**

DELEGADO

# **DECLARACIÓN EXPRESA**

"La responsabilidad del contenido de este trabajo, nos corresponde exclusivamente; y el patrimonio intelectual del mismo a la ESCUELA SUPERIOR POLITÉCNICA DEL LITORAL".

(Reglamento de exámenes y títulos profesionales de la ESPOL)

Sebastián Abarca

Oscar Loor

\_\_\_\_\_\_\_\_\_\_\_\_\_\_\_\_\_\_\_\_

Samuel Robalino

\_\_\_\_\_\_\_\_\_\_\_\_\_\_\_\_\_\_\_\_

## **RESUMEN**

El proyecto se basa en Medición y Control de Nivel con aplicación a dsPIC', para el cual vamos a controlar la velocidad de la bomba que lleva el fluido que entra al tanque distribuidor para obtener el nivel deseado, el cual será configurado mediante un teclado.

La medición se realiza mediante un sensor óptico que proporciona una salida analógica para ser procesada a través de la tarjeta controladora.

El usuario tiene la posibilidad de ingresar un valor de nivel de llenado del tanque mediante una interfaz.

El dsPIC realiza la función de cerebro principal del proyecto donde se embebe un algoritmo de control secuencial de control a periféricos como el sensor, teclado, pantalla de cristal liquido, driver.

Para tener una mejor visualización de cómo varia el nivel de tanque se cuenta con un programa de aplicación donde se grafica el nivel deseado con valor actual del nivel del tanque.

## **INDICE GENERAL**

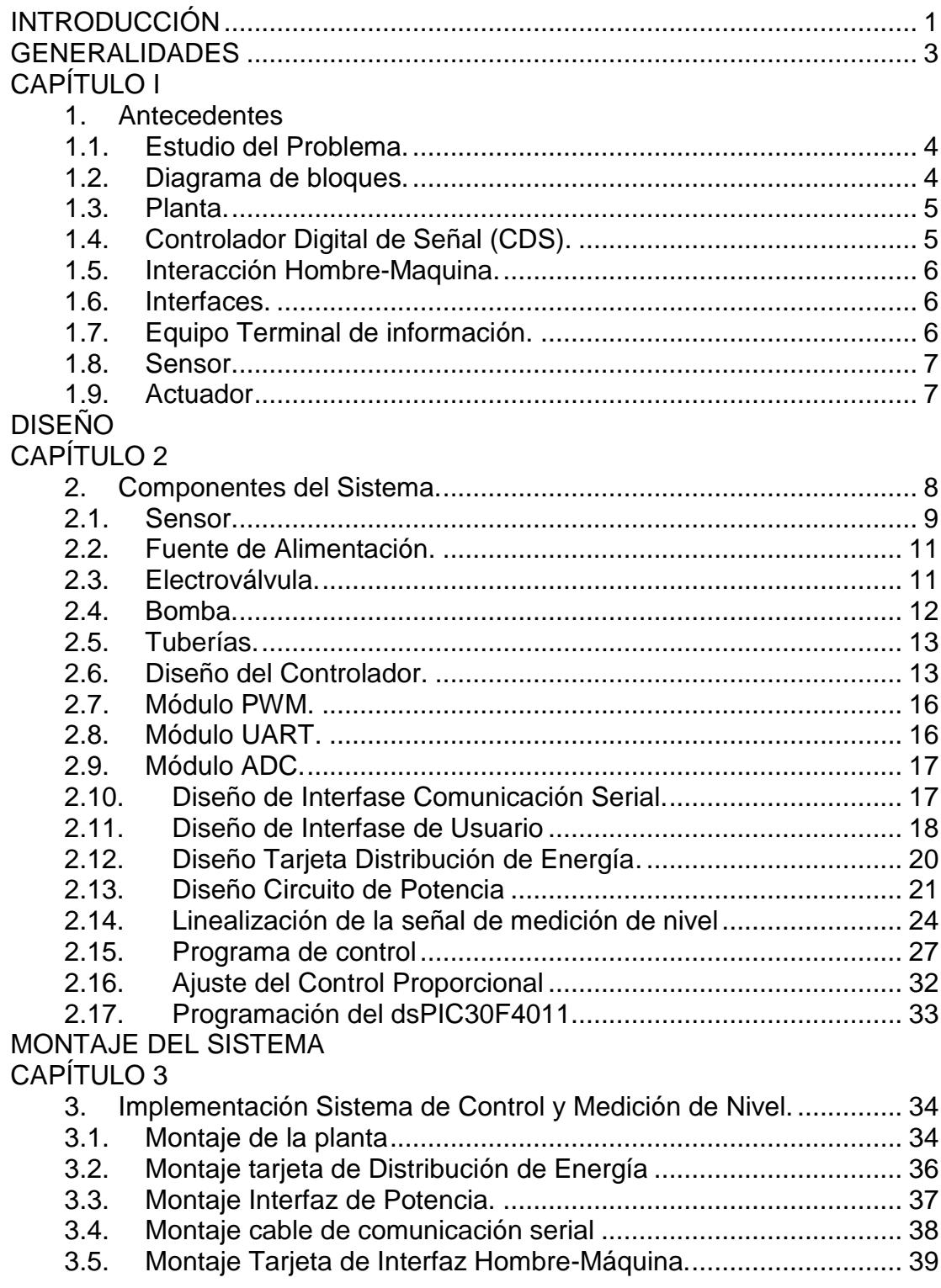

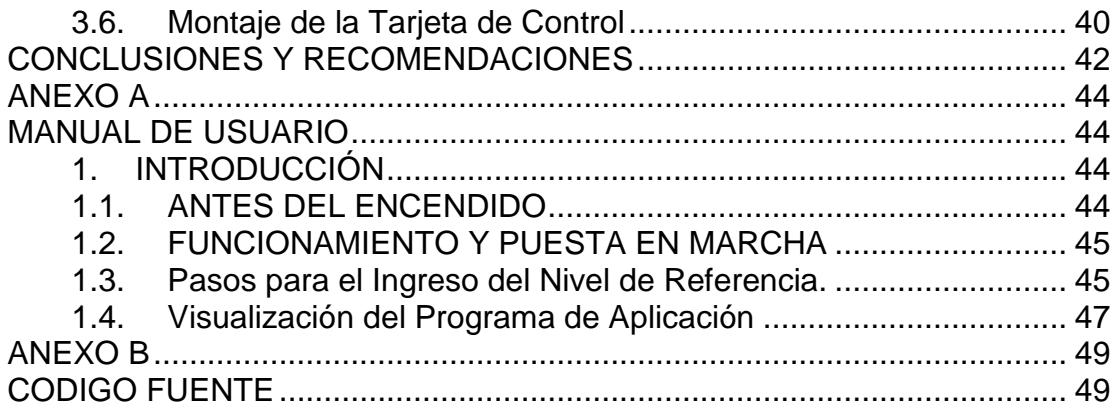

## **ABREVIATURAS**

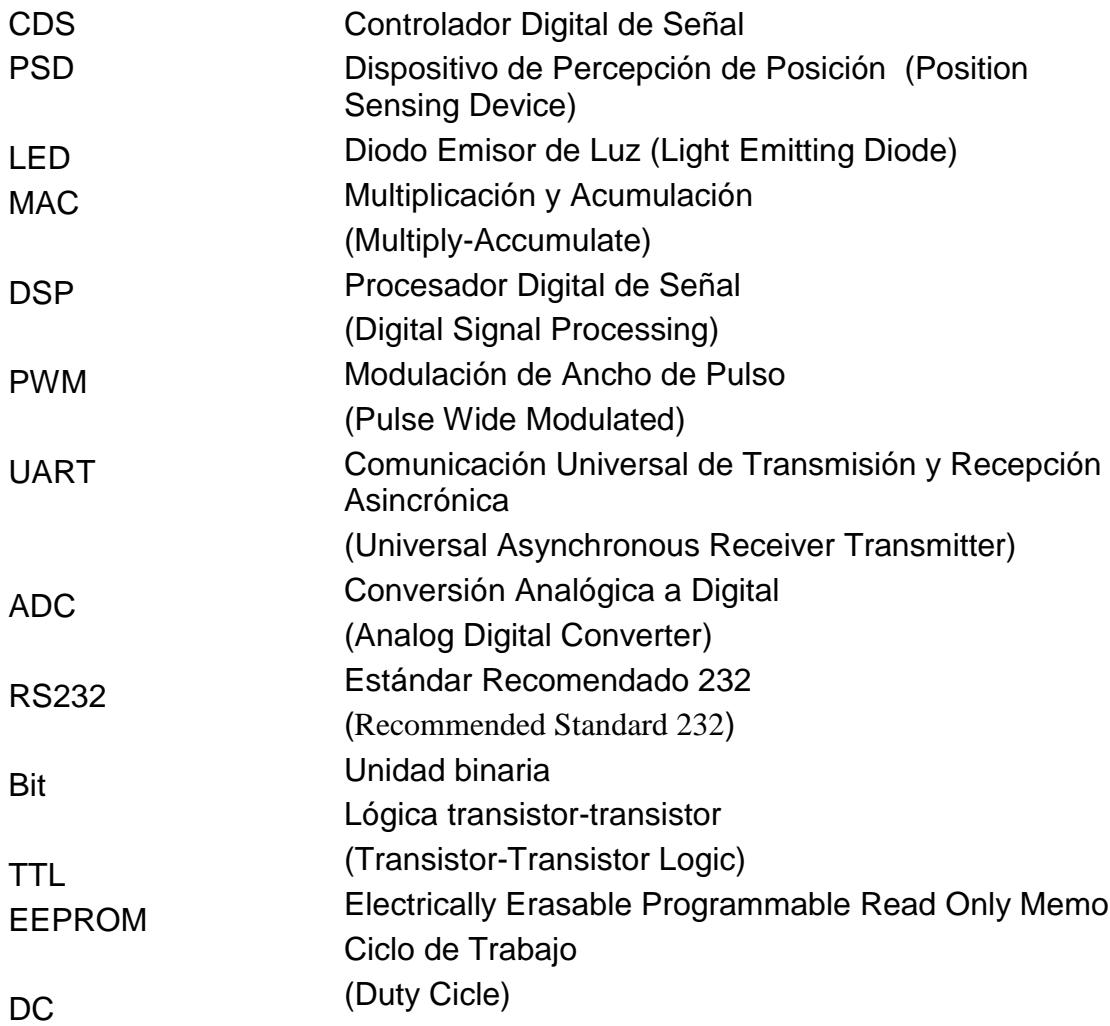

## **INDICE DE FIGURAS**

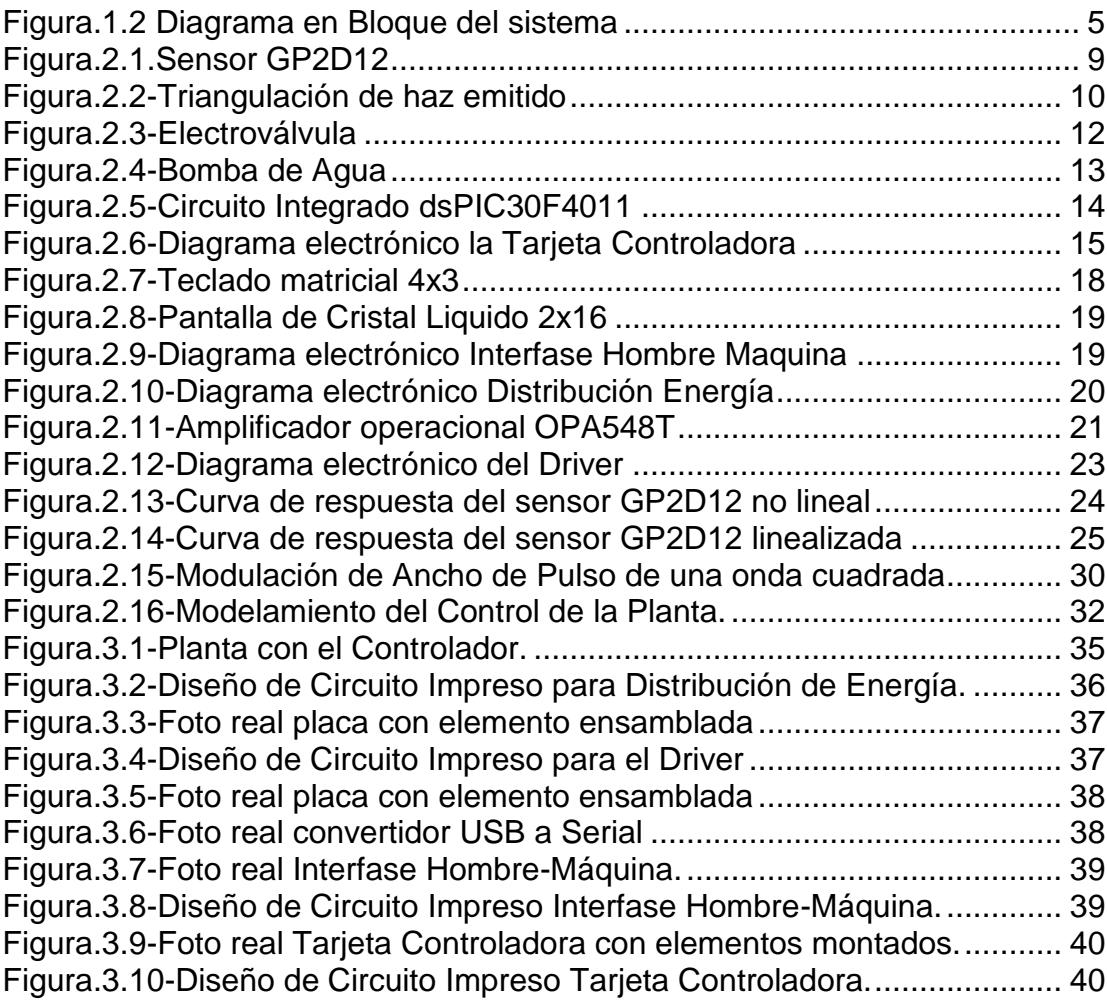

# **INTRODUCCIÓN**

<span id="page-13-0"></span>El presente documento corresponde a un proyecto final de la materia de graduación "Microcontroladores avanzados con dsPic". El proyecto consiste en llenar un tanque de agua según el nivel deseado por el usuario y llegar a dicho valor en forma automática mediante un controlador.

El capítulo 1 describe las especificaciones técnicas del sistema a controlar para tener conocimiento sobre como y con que elementos vamos a trabajar para enfrentar el problema planteado,

El capitulo 2 abarca temas relacionados con el diseño de forma modular e integral del Sistema de medición y control de nivel. Se desarrolla un programa de control para cumplir con las especificaciones del proyecto. Así mismo se describe las características más importantes que se utilizara para solucionar el problema planteado. Al finalizar este capítulo se describe el fundamento teórico del control, mediante un software embebido dentro de dsPic y el ajuste de la constante proporcional.

El capitulo 3 detalla la implementación de los diferentes diseños, consideraciones para el diseño y confección de las tarjetas así como interconectar cada módulo para su funcionamiento integral.

Al final se dan dos anexos, uno para la correcta operación y puesta en marche del sistema y en el otro anexo se describe detalladamente el programa de control que se embebe previamente compilado al dspic para la tarjeta de control, medición y comunicación del sistema.

## <span id="page-15-0"></span>**GENERALIDADES**

# **CAPÍTULO I**

### <span id="page-15-2"></span><span id="page-15-1"></span>**1. Antecedentes.**

El desarrollo cada día más acelerado de la electrónica nos brinda nuevos sistemas de Medición y Control de Nivel, más sofisticados y a menor costo.

En la actualidad existen una gran variedad de mecanismos y dispositivos utilizados como sensores de nivel con salida analógica o digital, junto con controladores dedicados a tareas específicas.

Todo sistema sea estos eléctricos o mecánico necesitan ser controlados para obtener una respuesta deseada según la necesidad.

#### <span id="page-16-0"></span>**1.1. Estudio del Problema.**

Este informe describe como realizar el control de nivel de un tanque usando un Controlador Digital de Señal (CDS), no sin antes estudiar las características más relevantes sobre las técnicas de control y los componentes utilizados para resolver dicho problema.

La técnica a utilizar es sacar el mayor provecho a la prestaciones que ofrece el procesador de señal digital moderno frente al problema de control, es decir que con una programación embebida en su memoria sea capaz de medir y controlar el nivel del tanque de forma autónoma.

#### <span id="page-16-1"></span>**1.2. Diagrama de bloques.**

En el diagrama de bloque de la figura 1.1 se muestran las partes que conforman el proyecto donde la parte principal es el CDS el cual se encarga de las funciones de control del sistema. Además se observa la comunicación con un equipo Terminal y una interfase para la interacción con el usuario.

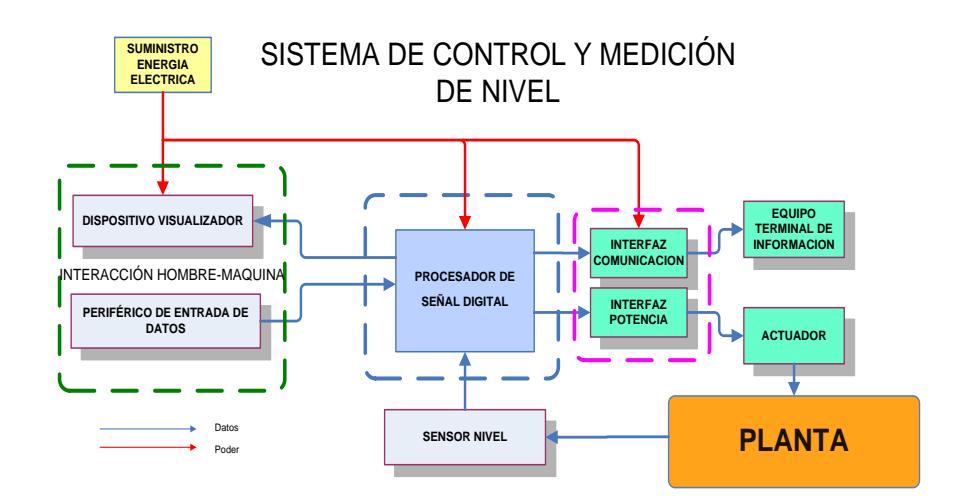

**Figura.1.2** Diagrama en Bloque del sistema

### <span id="page-17-2"></span><span id="page-17-0"></span>**1.3. Planta.**

La planta consta básicamente de dos contenedores de líquido a diferentes alturas: un recipiente donde se almacena el líquido denominado reservorio y tanque de suministro el cual se llena mediante tuberías que componen un sistema hidráulico de bombeo.

### <span id="page-17-1"></span>**1.4. Controlador Digital de Señal (CDS).**

Es el encargado de controlar los periféricos y procesar la medida del parámetro de interés de la planta para obtener una respuesta de control deseada.

En su interior deberá contener diversos módulos que le permitan la interacción y control con los diferentes componentes del sistema.

El CDS es donde se aloja las instrucciones de control que resuelve el problema planteado.

### <span id="page-18-0"></span>**1.5. Interacción Hombre-Maquina.**

Es el medio por el cual se le permite al usuario ingresar parámetros de control y a su vez visualizar diferentes estados de interés.

Los datos ingresados son captados por el CDS para su posterior procesamiento en el programa de control.

### <span id="page-18-1"></span>**1.6. Interfaces.**

Las interfaces permiten el acoplamiento de las señales de control o de comunicación entre el Equipo Terminal de Información y los actuadores respectivamente con el CDS.

#### <span id="page-18-2"></span>**1.7. Equipo Terminal de información.**

Es aquel donde se podrá recibir y almacenar la información del sistema con sus parámetros de interés para el usuario.

La información recibida será almacenada y podrá ser utilizada para estudiar el comportamiento del sistema.

Además contará con un programa de aplicación gráfica para visualizar los diferentes parámetros del sistema en el tiempo que envía el CDS por el puerto de comunicación.

#### <span id="page-19-0"></span>**1.8. Sensor.**

El sensor es aquel que detecta las variaciones de una dimensión física y las convierte en señales útiles del tipo analógica o digital para un sistema de medida y/o control.

Este dispositivo nos permite obtener el nivel del tanque de la planta para el procesamiento en el CDS.

#### <span id="page-19-1"></span>**1.9. Actuador**

Estos nos permite modificar el estado de la planta es decir trasladar el liquido desde el tanque reservorio al tanque de distribución o viceversa según las acciones que tome el CDS según los parámetros ingresados desde la interfase de usuario.

# <span id="page-20-0"></span>**DISEÑO**

# **CAPÍTULO 2**

### <span id="page-20-2"></span><span id="page-20-1"></span>**2. Componentes del Sistema.**

De acuerdo a las especificaciones del problema se desarrolla el diseño que permite la medición y control de nivel de la planta.

El sistema de medición y control de nivel consta de los siguientes componentes:

- Tanque reservorio.
- Tanque de suministro.
- Sensor infrarrojo GP2D12.
- Bomba DC de 12 V DC de activación.
- Fuente de voltaje.
- Soportes Metálicos.
- Tuberías, uniones, amarres plásticos y accesorios.
- **•** Electroválvula.
- Flotador.

A continuación se describe las características principales de los elementos que permiten la medición y control de nivel con aplicación de dsPIC's.

#### <span id="page-21-0"></span>**2.1. Sensor.**

El sensor utilizado para la medición de nivel es el sensor infrarrojo GP2D12 del fabricante Sharp Corporation que se muestra en la figura 2.1

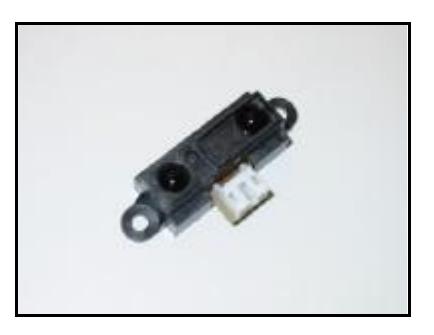

**Figura.2.1**.Sensor GP2D12

<span id="page-21-1"></span>Su principio de funcionamiento se basa en la triangulación entre un diodo emisor de luz infrarroja (LED) que emite un haz que rebota sobre una superficie reflectiva que en nuestro caso es un flotador ubicada en el interior del tanque y posteriormente el haz reflejado es recogido por el elemento detector de luz para realizar los cálculos de medición, esto se muestra en la figura 2.2.

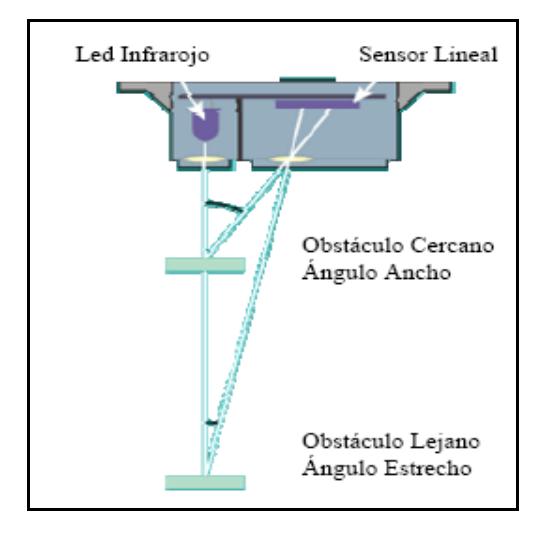

**Figura.2.2-**Triangulación de haz emitido

<span id="page-22-0"></span>Este último se conoce como Dispositivo de Percepción de Posición (PSD) y puede entenderse como una lente situada sobre un arreglo de células sensibles a la luz infrarroja. Dependiendo del ángulo de incidencia del haz rebotado en la lente, se activa una u otra célula del arreglo lo que permite estimar la distancia a la que se encuentra el flotador y por ende el nivel del tanque para luego de su procesamiento interno entregar una salida analógica al CDS.

El rango de medida efectiva se encuentra entre 10 a 80cm. Si se realiza mediciones por debajo de 10cm, el sensor no entregará una medida real. Para ello nuestro sensor esta ubicado a 10cm de distancia con el nivel máximo de tanque.

#### <span id="page-23-0"></span>**2.2. Fuente de Alimentación.**

El Suministro de poder se toma de una red 120V 3Amp que luego es transformada de nivel y rectificada para obtener voltajes de 5.5V, 9V y 12V para alimentar las tarjetas electrónicas, la bomba y la electroválvula

#### <span id="page-23-1"></span>**2.3. Electroválvula.**

La Electroválvula es un dispositivo electromecánico para regular el paso de un fluido mediante la excitación de una bobina de 12V continuo a 450mA.

La interacción entre la electroválvula y el procesador de señal digital se realiza mediante un circuito de potencia para abastece con la corriente requerida.

La electroválvula es de una vía y dos posiciones normalmente cerrada que permite la circulación del líquido alojado en el tanque hacia el reservorio. Posee entrada y salida de 3/8" de diámetro.

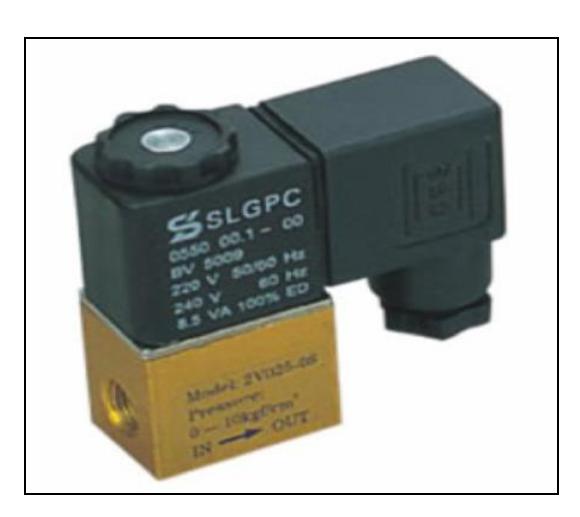

**Figura.2.3-**Electroválvula

### <span id="page-24-1"></span><span id="page-24-0"></span>**2.4. Bomba.**

La bomba es el elemento encargado de transforma la energía eléctrica en energía hidráulica que permite imprimir una presión al liquido para trasladarlo desde el depósito hacia el tanque mediante tuberías flexible de 5mm de diámetro.

La presión alcanzada depende la velocidad a la que gira y es regulada por el nivel de voltaje que entrega el circuito de potencia para ser acoplada al CDS.

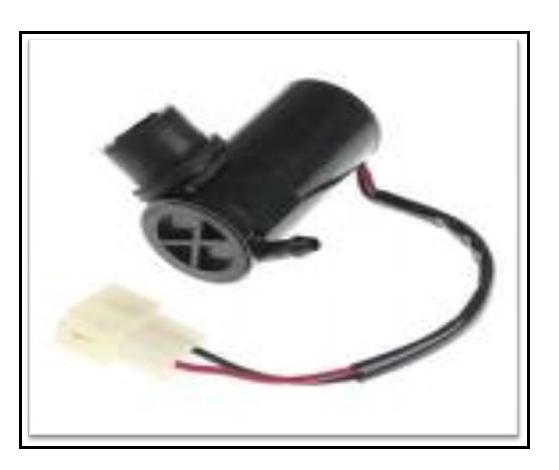

**Figura.2.4-**Bomba de Agua

#### <span id="page-25-2"></span><span id="page-25-0"></span>**2.5. Tuberías.**

Las tuberías son conductos de tubos acoplados para llevar líquidos. En la planta de aplicación la entrada de agua hacia la bomba es mediante una tubería de 5/8 de pulgada para luego interconectar con una tubería plástica de 5mm a la salida de dicha bomba.

Los accesorios como neplos, conectores permiten interconectar las tuberías con otros elementos con sus adecuadas medidas.

#### <span id="page-25-1"></span>**2.6. Diseño del Controlador.**

La característica más importante del proyecto es la utilización del circuito integrado dsPIC30F4011 del fabricante Microchip Technology Inc.

El dsPIC30F4011 es un controlador digital de señal que esta basado en las características más potentes de los

microcontroladores de 16bits y que incorpora las principales prestaciones de los Procesadores digitales de Señal (DSP), como se muestra en la figura 2.5

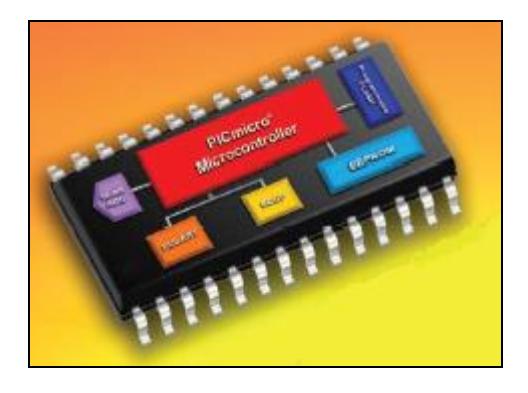

**Figura.2.5-**Circuito Integrado dsPIC30F4011

<span id="page-26-0"></span>El CDS que tiene la capacidad de realizar operaciones de multiplicación y acumulación (MACs) en sólo un ciclo de reloj.

En el CDS se embebe un programa de control que realiza la adquisición de datos para el procesamiento, control y transmisión de datos entre los diferentes componentes del sistema.

Entre las tareas que realiza el dsPIC30F4011 para el sistema son:

1. Controlar la velocidad de la bomba y el cierre y apertura de la electroválvula mediante su módulo interno de Modulación de Ancho de Pulso (PWM).

- 2. Establece una comunicación serial de datos por medio del módulo de Comunicación Universal de Transmisión y Recepción Asincrónica (UART).
- 3. Adquirir los datos de nivel de tanque mediante el módulo de Conversión Analógica a Digital (ADC).
- 4. Controla la interfase con el usuario para permitir el ingreso y visualización de datos.

Como se puede apreciar en la figura 2.6 se utiliza un cristal de 20Mz para la generación de la señal de reloj para el dsPic30F4011.

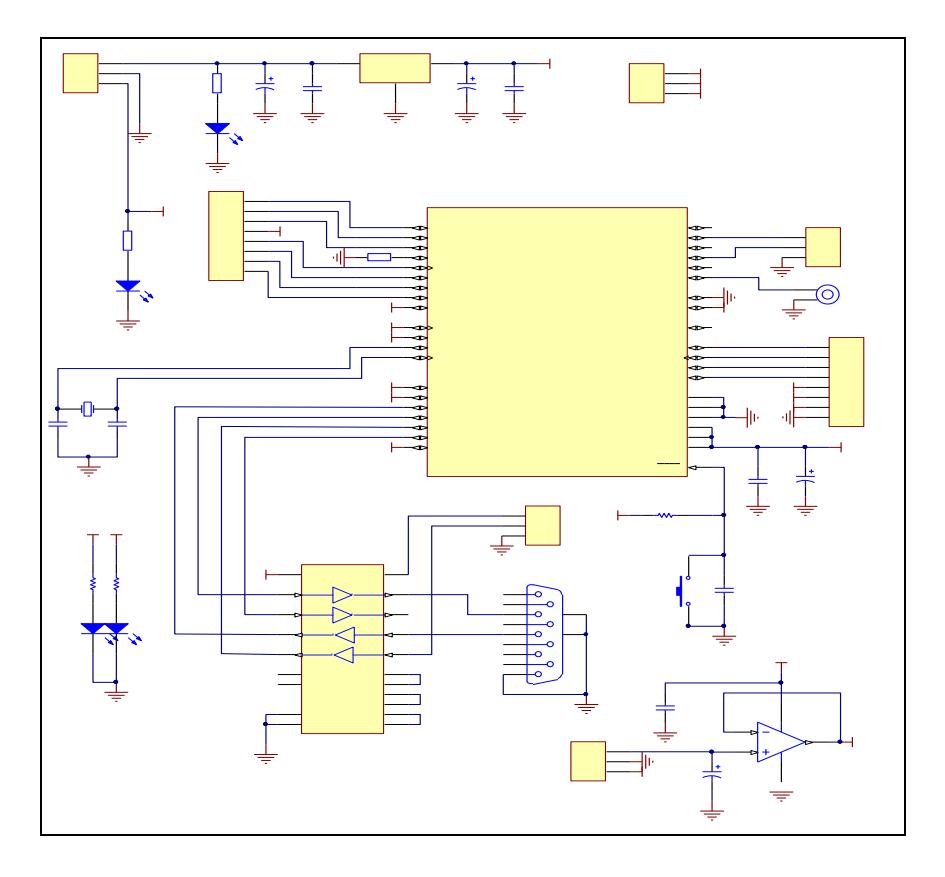

<span id="page-27-0"></span>**Figura.2.6-**Diagrama electrónico la Tarjeta Controladora

#### <span id="page-28-0"></span>**2.7. Módulo PWM.**

Dentro de las características del CDS se encuentra el módulo PWM que nos permite generar una modulación de ancho de pulso. A pesar de que tiene seis canales de salida, sólo utilizamos dos de ellas, una para la bomba y otra para la electroválvula.

Se utiliza salida independiente ya que sólo se trabaja con una bomba de alimentación con corriente directa.

#### <span id="page-28-1"></span>**2.8. Módulo UART.**

 $\overline{a}$ 

El módulo UART es un periférico universal de transmisión y recepción asincrónica de comunicación de datos que se encarga de generar una transmisión de tipo serial que luego de pasar por la interfaz de comunicación serial lo convierte según el estándar RS2321 para ser utilizada en el Equipo Terminal de Datos.

La configuración de parámetros que incluyen este módulo son:

- 1. Comunicación de 8 o 9 bits de datos.
- 2. Configuración de paridad.
- 3. Uno o dos bits de parada, etc.

<sup>1</sup> Estándar de Comunicación serial entre Equipo terminal de datos y Equipos de Comunicación de Datos

#### <span id="page-29-0"></span>**2.9. Módulo ADC.**

La característica analógica del CDS es que posee un convertidor analógico a digital de 10 bits de resolución de nueve canales según la selección de usuario que permite la conversión de entrada de señal analógica.

El módulo será utilizado para convertir la señal de nivel del tanque que el sensor GP2D12 entrega.

#### <span id="page-29-1"></span>**2.10. Diseño de Interfase Comunicación Serial.**

Para la interfase de comunicación serial utilizamos el integrado SP-233AEP de SIPEX (ahora parte de EXAR Corporation) que convierte las señales digitales con Lógica transistor-transistor (TTL) generadas del microcontrolador en niveles según el estándar RS-232.

Cabe notar que este tipo de integrado tiene la ventaje de no utilizar ningún componente adicional como son los capacitores de 0.1uF que sirven como bombas de carga para la elevación del nivel de voltaje dentro del mismo circuito, para generar +/-10V con una alimentación de 5V dc.

#### <span id="page-30-0"></span>**2.11. Diseño de Interfase de Usuario**

Para interactuar con el sistema, nuestro proyecto tiene una tarjeta de interfase Hombre-Maquina, mediante la cual el operador o usuario puede ajustar el nivel de referencia y visualizar el mismo.

La interfase de usuario se realiza mediante la utilización de un teclado matricial 4x3 y una Pantalla de Cristal Líquido 2x16 los cuales son usados para ajustar el valor de referencia.

El ingreso de nivel de referencia esta limitado a valores entre 0 y 100 que representa el porcentaje de llenado que se desea del tanque.

<span id="page-30-1"></span>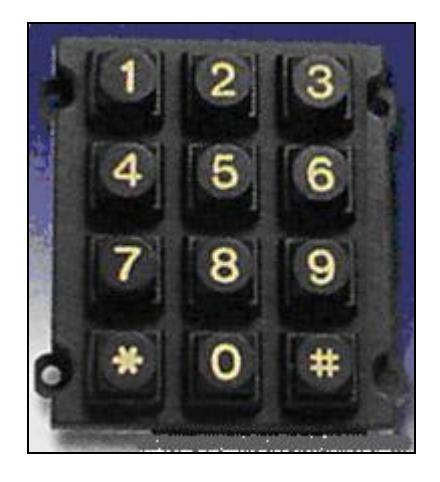

**Figura.2.7-**Teclado matricial 4x3

Dicho teclado 4x3 (figura 2.7) esta interconectado directamente al puerto B del dsPIC30F4011.

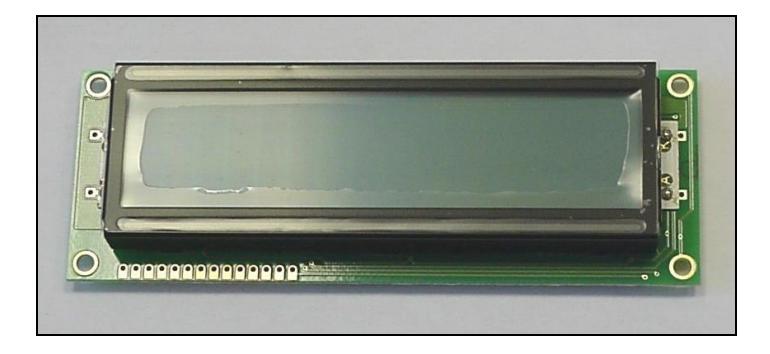

**Figura.2.8-**Pantalla de Cristal Liquido 2x16

<span id="page-31-0"></span>En la pantalla de Cristal Liquido (Figura 2.8) se puede visualizar los valores de nivel y nivel de referencia.

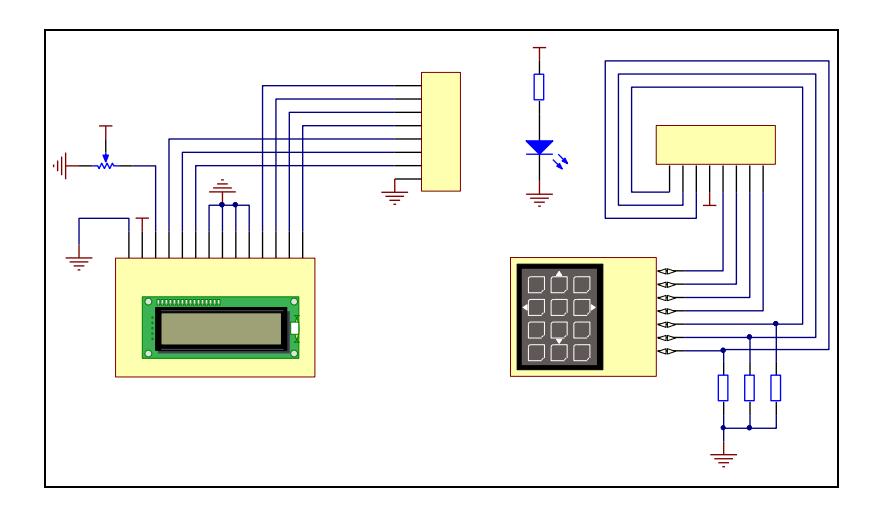

**Figura.2.9-**Diagrama electrónico Interfase Hombre Maquina

<span id="page-31-1"></span>Los datos ingresados mediante teclado son procesados y almacenados en la memoria EEPROM del dspic, esto nos permite que en caso de falla de energía poder recuperar el último valor de nivel de referencia ingresado desde dicha memoria, el circuito se muestra en la figura 2.9.

### <span id="page-32-0"></span>**2.12. Diseño Tarjeta Distribución de Energía.**

En la tarjeta de distribución de energía se conecta los voltajes de corriente continua de 5V y 12V desde la fuente de alimentación para su protección y distribución entre las tarjetas electrónicas y los actuadores (bomba y electroválvula), como se presenta en la figura 2.10.

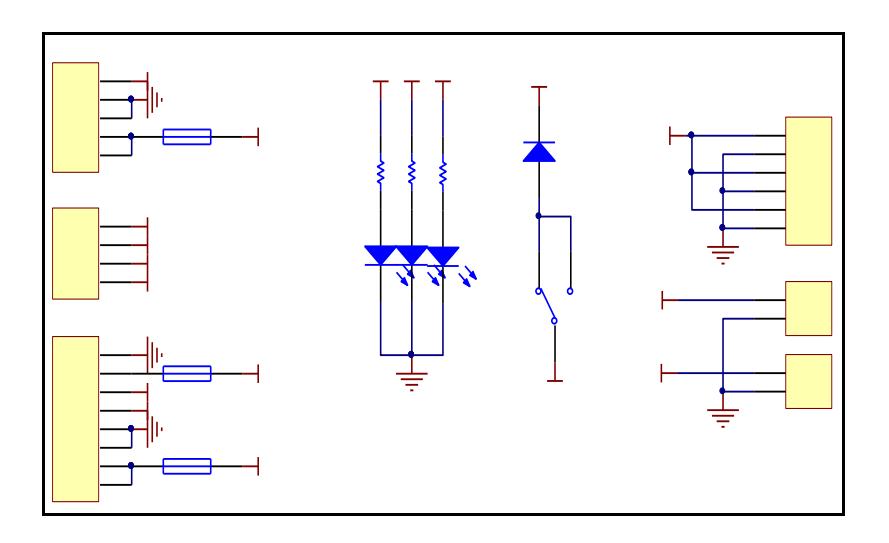

**Figura.2.10-**Diagrama electrónico Distribución Energía

<span id="page-32-1"></span>En la tarjeta de distribución de energía se coloca fusibles de protección de 3A y 1A en serie con la salida de voltaje de 12V y de 5V respectivamente.

#### <span id="page-33-0"></span>**2.13. Diseño Circuito de Potencia**

Para suplir con la corriente y voltaje necesario para la electroválvula y bomba, es necesaria la utilización de una circuitería con semiconductores de potencia denominado driver que para nuestro caso se compone de un amplificador operacional OPA548T de Texas Instruments mostrado en la figura 2.11.

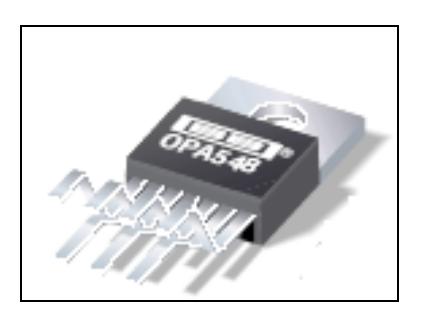

**Figura.2.11-**Amplificador operacional OPA548T

<span id="page-33-1"></span>La necesidad de utilizar un driver es debido a que las señales de control proporcionadas por el dspic son de baja potencia, es decir máximo 20mA de salida que puede entregar, para la utilización de alimentación de bomba y electroválvula que demandan 2,5 y 0.45A respectivamente a 12V dc. Por lo tanto el driver traduce los niveles TTL de 0 a 5V del dspic a niveles de 0 a 12V dc con la corriente necesaria para alimentar la electroválvula y bomba.

El OPA548T es un amplificador de alta corriente y alto voltaje ideal para manejar este tipo de carga ya que a su salida tiene una configuración clase B con una corriente máxima de 3A de aplicación continua o 5A pico.

La señal de control se conecta a la entrada no inversora del OPA548T y la señal de retroalimentación a la entrada inversora. En la salida tendremos según la ecuación 2.1:

$$
V_O = Vi(\frac{R4 + R6}{R6})
$$

$$
Av = \frac{V_O}{Vi} = 1 + \frac{R4}{R6}
$$

La ganancia es determinada según la ecuación 2.2, la relación entre resistencia  $\frac{R}{R6}$ 4 *R R* que para nuestro caso resulta una ganancia de 11 , permite que el amplificador operacional acepte entradas con el mínimo valor 2.5V de la señal en estado alto del dspic trabajando de esta forma el amplificador operacional en zona de saturación.

$$
V_{\text{Sat}} = V_{\text{CC}} - 2V \tag{2.3}
$$

$$
Vsat = 10V
$$

Los valores dados a la resistencia para cada driver son de 1KΩ para R6 y 10KΩ para R4.

A la salida del amplificador se conecta un diodo Schottky STTH102 de ST Microelectronics que sirve como un diodo de paso libre para crear una trayectoria por donde circula la corriente almacenada en la bobina de motor de la bomba.

Se utiliza un disipador de calor para evitar un excesivo calentamiento del OPA548T a fin de que no dañe debido a la exigencia de corriente demandada por la bomba y la electroválvula.

Además tiene leds indicadores de energía, encendido de bomba y encendido de electroválvula.

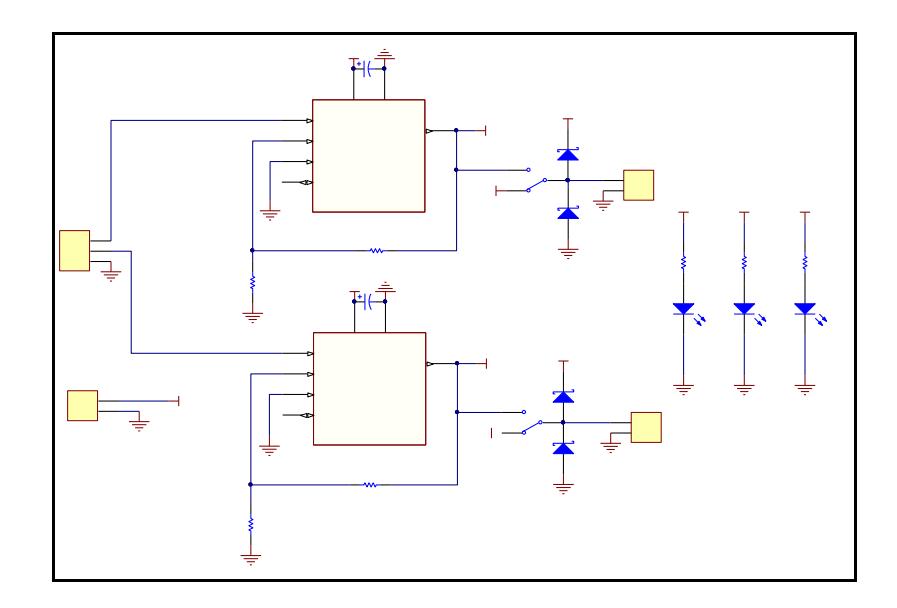

<span id="page-35-0"></span>**Figura.2.12-**Diagrama electrónico del Driver

## <span id="page-36-0"></span>**2.14. Linealización de la señal de medición de nivel**

La señal de nivel que entrega el sensor es de tipo analógica con valores entre 1.25 a 2.75 para una medición entre 10 a 80 cm. según la curva mostrada en la figura2.13.

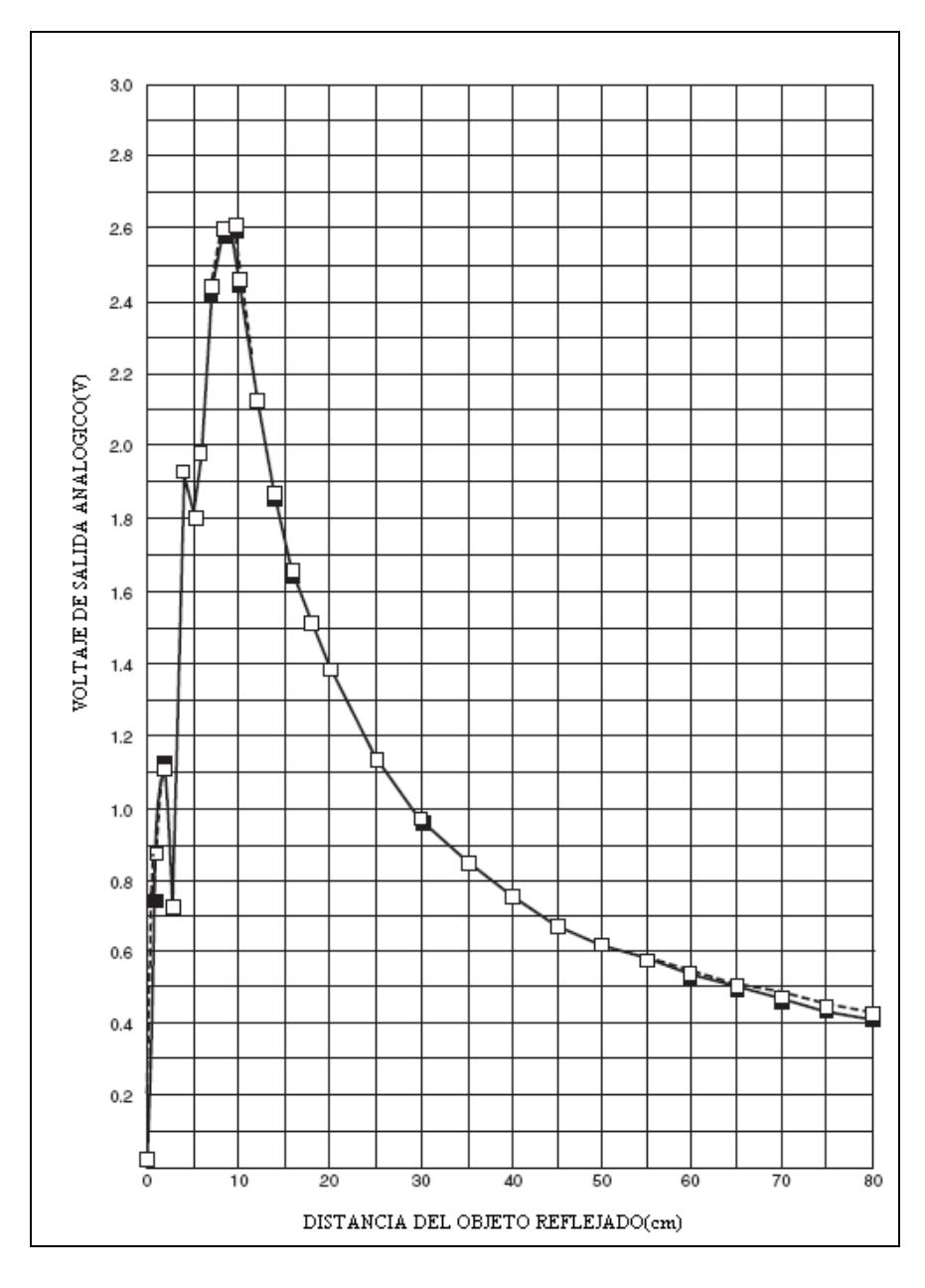

<span id="page-36-1"></span>**Figura.2.13-**Curva de respuesta del sensor GP2D12 no lineal

Como se puede apreciar en la figura anterior, la curva presenta una no linealidad que dificulta el cálculo, para lo cual se aprovecha la siguiente curva de la figura 2.14 dada por el fabricante:

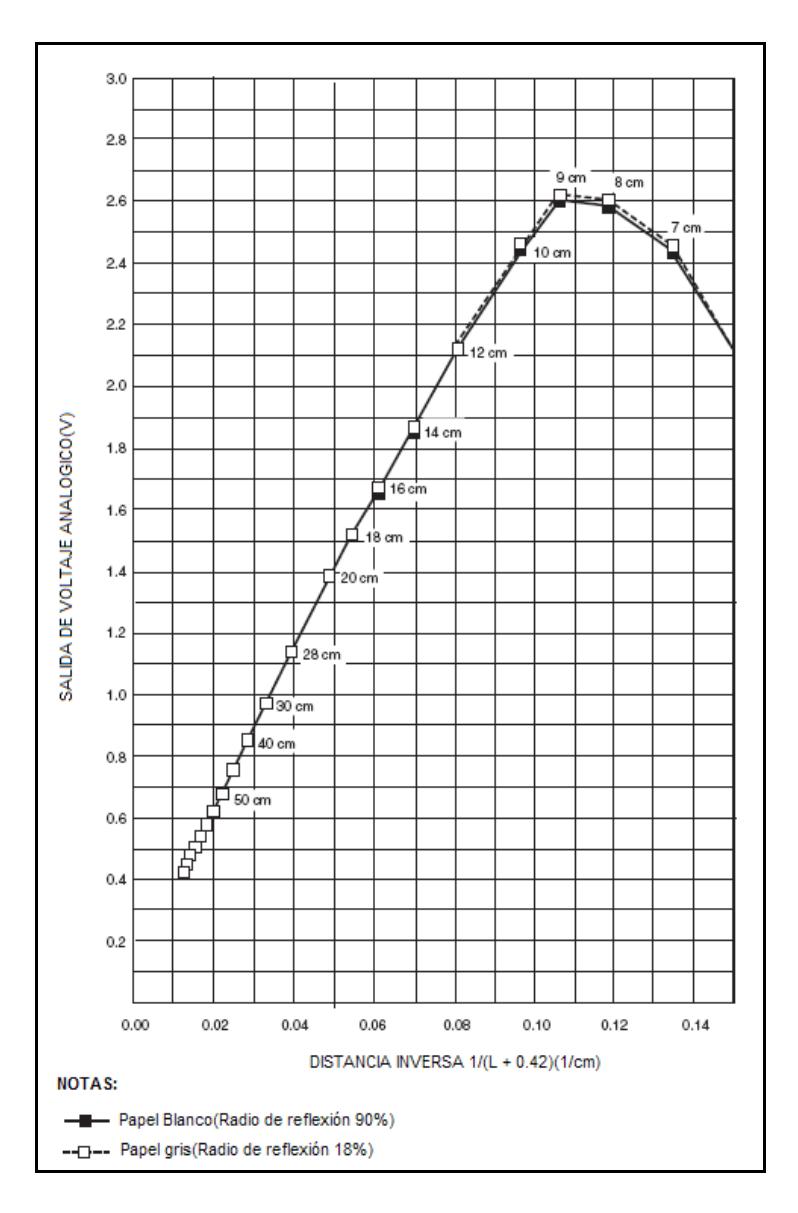

**Figura.2.14-**Curva de respuesta del sensor GP2D12 linealizada

<span id="page-37-0"></span>En la figura 2.14 observamos una curva con aproximación lineal en el tramo de 0.8 a 2.6V.

Según se observa en el eje de las abscisas es el inverso de la distancia medida a cierto objeto reflejante según la ecuación 2.4:

$$
\frac{1}{L+0.42} \left(\frac{1}{cm}\right) \tag{2.4}
$$

Donde L es la distancia medida desde el Led infrarrojo hasta el flotador.

Por lo tanto se toma dos mediciones a diferentes alturas como puntos de referencia para obtener la pendiente según la ecuación lineal de una recta, dada por la ecuación 2.5

$$
Y = m \cdot X + b \tag{2.5}
$$

Donde Y es voltaje de salida del sensor, X es el inverso de la distancia medida en centímetros y b una constante se tiene el siguiente tabla 2.1:

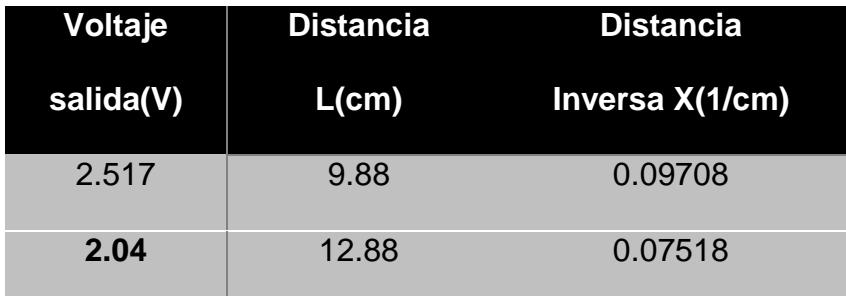

**Tabla.2.1**-Valores medidos del sensor

Con los valores presentados en la tabla 2.1 se procede a calcular la pendiente con la ecuacion 2.6:

$$
m = \frac{\Delta Y}{\Delta X} \tag{2.6}
$$

$$
m = \frac{2.04 - 2.517}{0.007518 - 0.009708}
$$

$$
m = 21.7814
$$

La constante b se la determina al despejar la ecuación 2.5 de la recta y utilizando un punto de medición voltaje-distancia inversa

$$
b = Y - m \cdot X
$$

$$
b = 2.04 - (21.78 \cdot 0.075)
$$

$$
b = 0.4023
$$

Por lo tanto la ecuación de la curva:

$$
Y = 21.78 \times X + 0.402 \tag{2.7}
$$

La cual será procesada por software para la respectiva lectura de nivel a través del módulo de conversión analógico del dsPIC.

#### <span id="page-39-0"></span>**2.15. Programa de control**

El propósito es describir cómo el dsPIC 30F4011 es usado para implementar un lazo de control Proporcional en el Sistema de Control y medición de nivel.

El Sistema de Control y medición de nivel consta de 3 partes fundamentales: Controlador, Driver, Interfase, Medición descritos anteriormente.

La estrategia para diseñar el programa de control está basada en técnicas de control automático, el control proporcional.

Se utiliza el módulo convertidor analógico a digital (A/D) para tomar la señal de salida del sensor y linealizarla conforme a la ecuación 2.7.

Para ello se configura el registro ADPCFG con lo cual el pin 10 del puerto RB8 es entrada analógica y los pines restantes del puerto B son salidas/ entradas digitales el teclado.

Mediante el teclado se ingresa el valor de nivel de referencia deseado para restar con el valor de nivel del tanque obteniendo de esta manera el error del sistema.

> Error = Valor de referencia Valor de nivel del tanque 2.8

Si se ingresa un valor fuera del rango 0 a100, será descartado y le pedirá que ingrese una vez mas el valor hasta que se digite un valor valido el cual será escrito en la memoria de datos EEPROM permitiendo de este modo leerlo posteriormente.

Ya que la respuesta deseada del sistema es el valor de referencia, cualquier valor de nivel del tanque diferente al valor deseado produce un error que es corregido mediante la manipulación automática de la bomba o electroválvula a fin de que el error tienda a cero.

En este sistema el signo del error determinara cual de los 2 elementos actuadores encenderá es decir si el error es positivo actuará la bomba mediante la utilización del módulo PWM o la electroválvula si el error es negativo, según la ecuación 2.8.

Por medio del módulo PWM se controla la variación de voltaje de la bomba y como consecuencia se controla la velocidad de rotación, es decir que la tensión aplicada al motor de la bomba será de 0 V o 12 V DC de manera periódica.

En la figura 2.15 podemos observar la generación de anchos de pulsos que recibe la bomba previamente pasando por el driver.

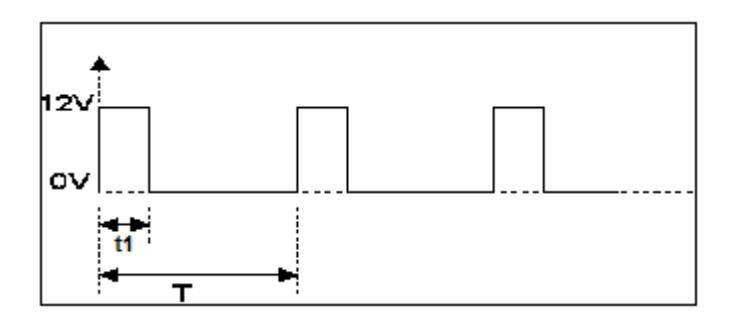

<span id="page-42-0"></span>**Figura.2.15-**Modulación de Ancho de Pulso de una onda cuadrada El valor promedio de voltaje que la bomba recibe se determina mediante la variación del ciclo de trabajo según la ecuación 2.9:

$$
Vrms = DC * Vmax
$$
 2.9

Donde DC es el ciclo de trabajo y está dado por la ecuacion 2.10:

$$
DC = (t1/T)^*100\% \t\t 2.10
$$

T es el período de la señal generada por el PWM y t1; es el tiempo de duración del ancho de pulso en nivel alto.

Con un valor de  $DC = 0$  la bomba esta apagado, con  $DC = 100\%$  la bomba recibe un voltaje neto de 12V.

El valor DC varía según la utilización de una constante proporcional K por el error del sistema según la ecuación 2.11.

$$
DC = K * error
$$
 2.11

En base a experimentación se determinó que para el tipo de bomba utilizada el valor mínimo de ciclo de trabajo es de 23% para que pueda arrancar.

El valor de nivel del tanque y el valor de referencia son enviados a una computadora por su puerto serial mediante la utilización del Módulo UART, con una configuración de 9600kps, 8 bits de datos, sin paridad y con un bit de parada.

En caso de que digite un valor de 0 que representa el nivel mínimo del tanque o 100 que representa el valor máximo de porcentaje del tanque mediante teclado el controlador enviará una señal para activar un buzzer para alertar al usuario de tener dichos valores críticos que tiendan a que el tanque se quede sin agua o se rebose.

El lazo de control para el sistema desarrollado puede ser bosquejado según el siguiente diagrama en bloque

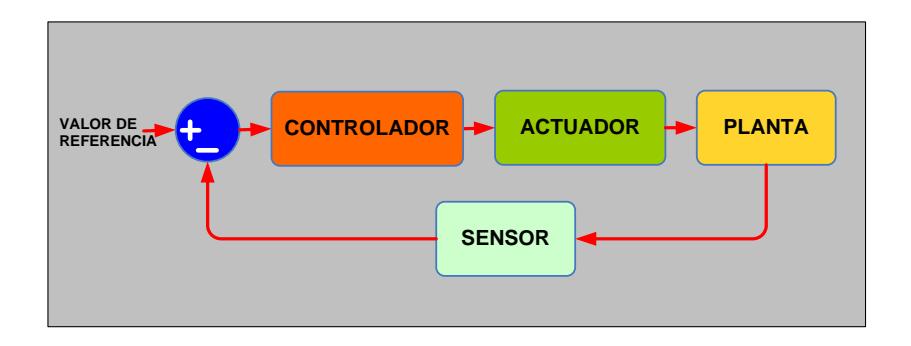

**Figura.2.16-**Modelamiento del Control de la Planta.

### <span id="page-44-1"></span><span id="page-44-0"></span>**2.16. Ajuste del Control Proporcional**

Se utiliza los siguientes pasos para determinar el valor de la constante proporcional K

- 1. Encerar el valor de K
- 2. Alimentar el Sistema
- 3. Mantener aplastado el botón de reinicio, llenar el tanque

a la mitad y energizamos la electroválvula.

- 4. Incrementamos la constante proporcional.
- 5. Repetir los pasos 3 al 4 hasta que haya una pequeña oscilación en el nivel de llenado.

## <span id="page-45-0"></span>**2.17. Programación del dsPIC30F4011.**

La programación del dsPIC30F4011 fue desarrollada con Mikrobasic V5.0 para dsPIC 30/33 de MikroElektronika.

La compilación de dicho programa genera un archivo hexadecimal que luego será enviada al dsPIC30F4011, haciéndose uso del programador MPLAB PM3 de Microchip.

El programa de control puede se revisado en el anexo B

## <span id="page-46-0"></span>**MONTAJE DEL SISTEMA**

# **CAPÍTULO 3**

### <span id="page-46-2"></span><span id="page-46-1"></span>**3. Implementación Sistema de Control y Medición de Nivel.**

Una vez realizado los diseños para cada uno de los bloques que constituye el sistema se procede a montar la planta ensamblar las tarjetas electrónicas con sus respectivas interconexiones

#### <span id="page-46-3"></span>**3.1. Montaje de la planta**

La planta es montada sobre una tabla de manera que sea fácil su posterior manipulación. Se utiliza un soporte metálico de una longitud de 75cm fijado a la base de la tabla; en la parte superior

se monta el sensor infrarrojo encima del tanque distribuidor que es fijado a una base metálica a una altura de 50cm del mismo.

En la base de la tabla se encuentra el tanque reservorio y se conecta en la parte lateral la entrada de agua para la succión de la bomba.

Finalmente se fija en la parte inferior del tanque distribuidor una electroválvula la que simulara la perturbación en el sistema como se muestra en la figura 3.1.

<span id="page-47-0"></span>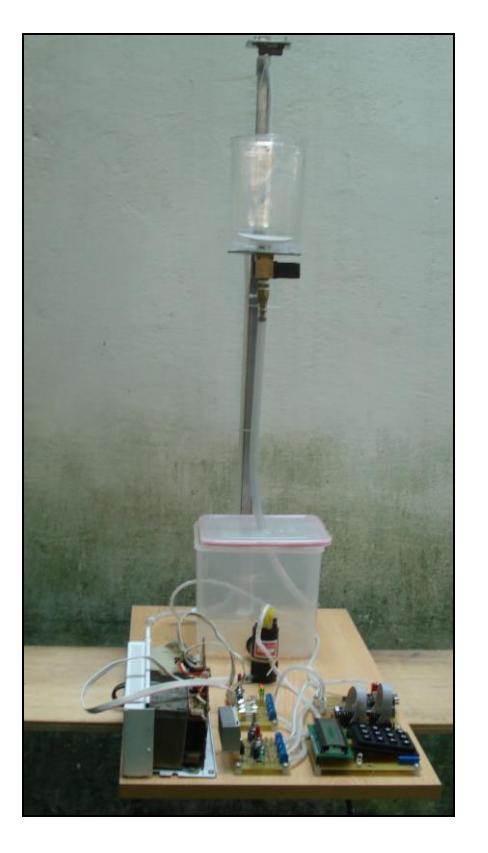

**Figura.3.1-**Planta con el Controlador.

## <span id="page-48-0"></span>**3.2. Montaje tarjeta de Distribución de Energía**

Para la alimentación de la planta y sistema de control contamos con la tarjeta de distribución de energía la que es alimentada por una fuente (SONY 635340) se fija en la parte inferior izquierda de la tabla.

En la figura 3.2 se puede apreciar el diseño del circuito impreso elaborado en Altium Designer 6.

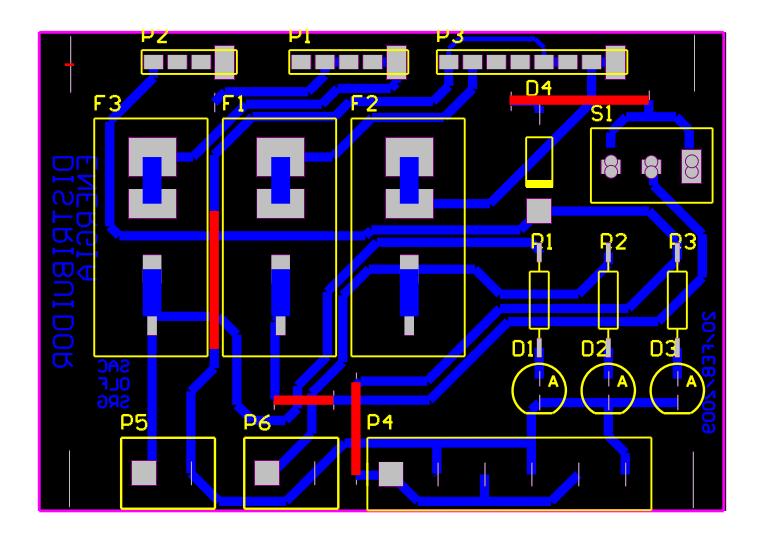

**Figura.3.2-**Diseño de Circuito Impreso para Distribución de Energía.

<span id="page-48-1"></span>La placa soldada con todos sus elementos se muestra en la figura 3.3.

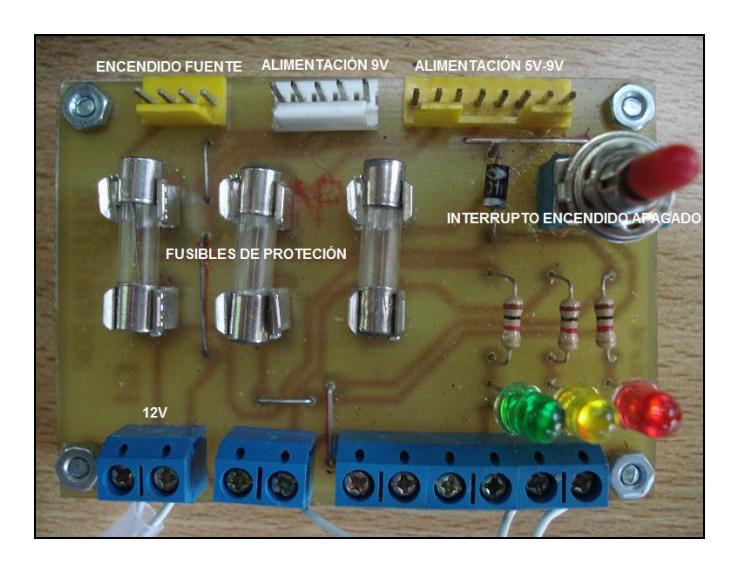

**Figura.3.3-**Foto real placa con elemento ensamblada

#### <span id="page-49-1"></span><span id="page-49-0"></span>**3.3. Montaje Interfaz de Potencia.**

Para la alimentación de la bomba y la electroválvula se cuenta con la tarjeta de interfaz de potencia la misma que es fijada a la tabla en la parte superior izquierda delante de la fuente. El diseño del circuito impreso es presentado en la figura 3.4 y la foto real de la misma en la figura 3.5.

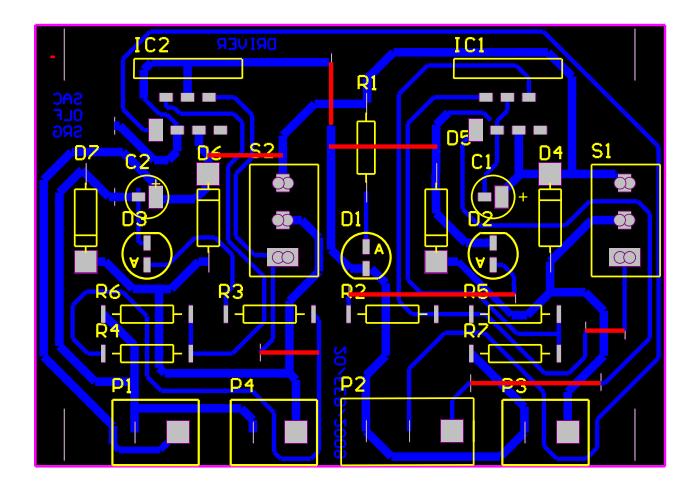

<span id="page-49-2"></span>**Figura.3.4-**Diseño de Circuito Impreso para el Driver

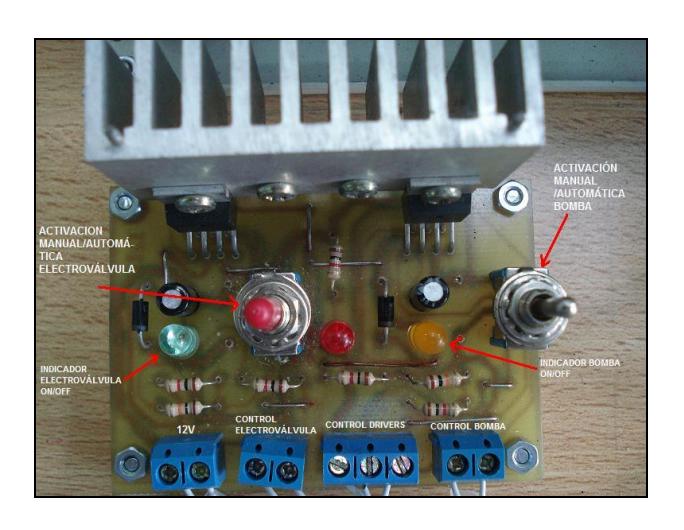

**Figura.3.5-**Foto real placa con elemento ensamblada

#### <span id="page-50-1"></span><span id="page-50-0"></span>**3.4. Montaje cable de comunicación serial**

Para la visualización de datos en tiempo real e histórico nuestro sistema cuenta con una comunicación serial la que permite observar el estado del sistema mediante una pantalla gráfica desarrollada bajo el entorno de Visual Basic 2005.

La comunicación con la PC se la realiza mediante el cable USB-SERIAL mostrado en la figura 3.6.

<span id="page-50-2"></span>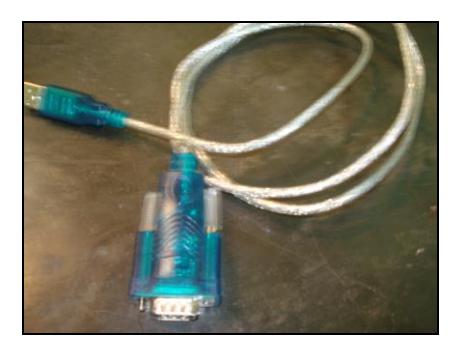

**Figura.3.6-**Foto real convertidor USB a Serial

### <span id="page-51-0"></span>**3.5. Montaje Tarjeta de Interfaz Hombre-Máquina.**

Es la tarjeta donde el operario dispondrá de un teclado matricial donde se digitará el nivel de referencia deseado al cual se llenará el tanque, y tendrá una pantalla de cristal líquido donde visualizará, en porcentajes, el nivel del actual del tanque y el nivel digitado por el operario.

La tarjeta ensamblada con el diseño de su circuito impreso se muestra en las figura 3.5 y 3.6 respectivamente.

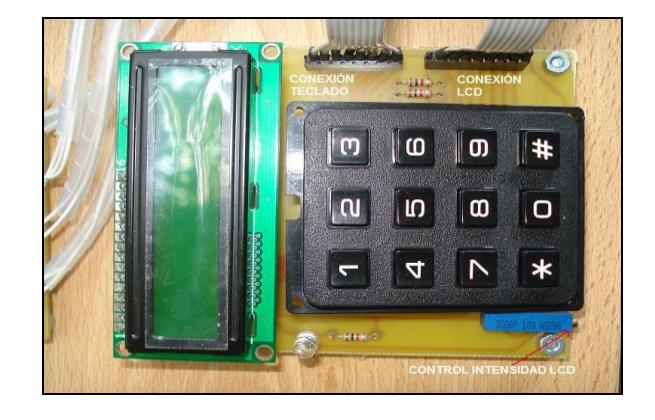

**Figura.3.7-**Foto real Interfase Hombre-Máquina.

<span id="page-51-1"></span>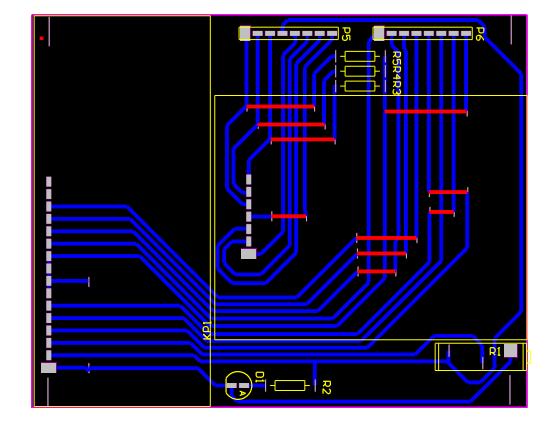

<span id="page-51-2"></span>**Figura.3.8-**Diseño de Circuito Impreso Interfase Hombre-Máquina.

## <span id="page-52-0"></span>**3.6. Montaje de la Tarjeta de Control**

La tarjeta principal a la cual están interconectadas, mediante borneras y cables, las tres tarjetas mencionadas anteriormente se muestra figura 3.7 el montaje de los elementos y en la figura 3.8. el diseño del circuito impreso de la misma

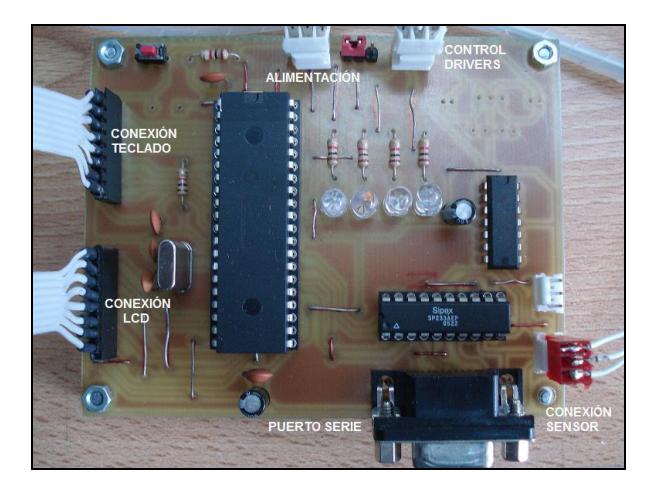

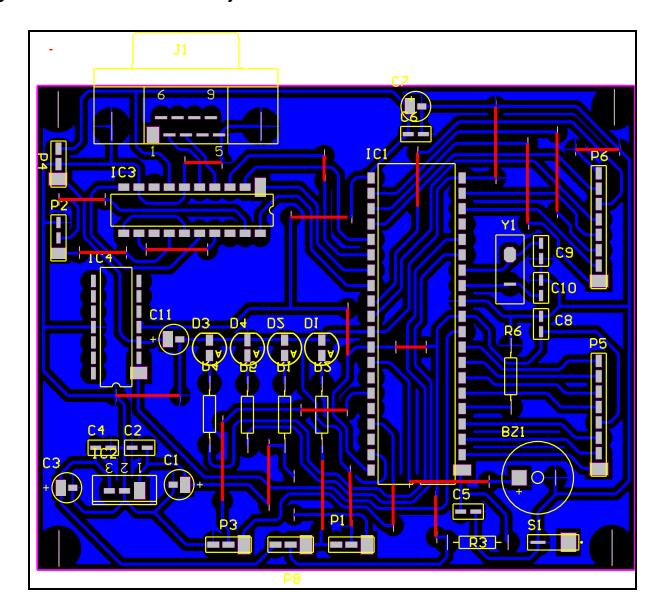

<span id="page-52-1"></span>**Figura.3.9-**Foto real Tarjeta Controladora con elementos montados.

<span id="page-52-2"></span>**Figura.3.10-**Diseño de Circuito Impreso Tarjeta Controladora.

En la tabla 3.1 se muestra la distribución de pines del dsPIC donde se especifica los periféricos a conectar.

| PIN            | PUERTO                      | <b>PERIFERICO</b>            |
|----------------|-----------------------------|------------------------------|
| 2              | RB <sub>0</sub>             |                              |
| 3              | RB <sub>1</sub>             |                              |
| $\overline{4}$ | RB <sub>2</sub>             |                              |
| 5              | RB <sub>3</sub>             | Teclado                      |
| 6              | RB4                         | <b>Matricial</b>             |
| $\overline{7}$ | RB <sub>5</sub>             |                              |
| 8              | RB <sub>6</sub>             |                              |
| 9              | RB7                         |                              |
| 10             | RB <sub>8</sub>             | Sensor de Nivel              |
| 30             | RF <sub>0</sub>             |                              |
| 29             | RF <sub>1</sub>             |                              |
| 24             | RF <sub>6</sub>             | Pantalla de Cristal Liquido  |
| 23             | R <sub>D</sub> <sub>0</sub> |                              |
| 18             | RD <sub>1</sub>             |                              |
| 22             | RD <sub>2</sub>             |                              |
| 19             | RD <sub>3</sub>             |                              |
| 37             | RE1                         | PWM 1H Driver Bomba          |
| 35             | RE3                         | PWM 2H Driver Electroválvula |
| 25             | RF <sub>3</sub>             |                              |
| 26             | RF <sub>2</sub>             | <b>Interfase Serial</b>      |
| 27             | RF <sub>5</sub>             | <b>MAX233</b>                |
| 28             | RF4                         |                              |
| 15             | <b>RC13</b>                 | <b>LED Indicador</b>         |
| 16             | <b>RC14</b>                 |                              |
| 33             | RE <sub>5</sub>             | <b>BOCINA</b>                |

**Tabla 3.1.** Tabla Distribución de pines de los periféricos del dspic30f4011

# <span id="page-54-0"></span>**CONCLUSIONES Y RECOMENDACIONES**

Los dsPIC's a diferencia de los microcontroladores comunes cuentan con un juego de instrucciones muy potente, incluye multiplicadores por hardware que lo hace mas rápida al realizar los cálculos y una arquitectura de memoria de acceso múltiple que permite leer varios datos a la vez con todo esto útil el dsPIC30F4011 para el tipo de aplicación de medición y control de nivel debido que al linealizar la curva se utiliza mucho las instrucciones de multiplicación y acumulación (MAC) y además se interactúa con diversos módulos (ADC, UART, MC PWM) lo cual lo hace versátil frente a microcontroladores comunes.

Usando el Controlador de Señal Digital dsPIC30F4011 con su módulos ADC, PWM, UART nosotros somos capaces de demostrar como implementar un controlador proporcional para el Sistema de Medición y Control de Nivel para que de forma automática se llegue al nivel deseado.

La clave de implementar este control es tener una comprensión básica del sistema físico e identificar la constante proporcional para la estabilización del sistema mediante forma experimental ya que es muy complicado modelar nuestro sistema matemáticamente mediante ecuaciones que represente a dicha planta.

Es de resaltar que en el desarrollo de las pistas de la tarjeta se debe tener en cuenta disposición de los elemento y grosor de las pistas para un correcto diseño.

Si utiliza un cable de comunicación serial asegúrese de instalar los controladores en su computadora y verificar el número de puerto para configurar el programa de aplicación.

En caso de no apreciar los valores en la pantalla de cristal líquido, ajuste el potenciómetro ubicado en la tarjeta Interfaz Hombre-Máquina.

## **ANEXO A**

## <span id="page-56-0"></span>**MANUAL DE USUARIO**

### <span id="page-56-2"></span><span id="page-56-1"></span>**1. INTRODUCCIÓN**

La operación y puesta en marcha del sistema serán descritos a continuación para una correcta utilización a fin de evitar un mal funcionamiento que pueda afectar al control del sistema.

#### <span id="page-56-3"></span>**1.1. ANTES DEL ENCENDIDO**

Antes del encendido verificar que el tanque reservorio tenga un porcentaje de agua adecuado para el funcionamiento de la bomba.

Además se deberá verificar que no existan fugas en tuberías y los acoples entre electroválvula, bomba y del tanque de suministro.

Asegurarse que el flotador este en su correcta posición es decir que este alineado al lente del sensor.

Verificar la correcta alimentación de la fuente y revisar las polaridades y nivel de tensión.

Luego de alimentar la fuente se procederá a mover el interruptor del suministro de energía y verificar que los 3 leds en cada tarjeta de distribución estén encendidos.

#### <span id="page-57-0"></span>**1.2. FUNCIONAMIENTO Y PUESTA EN MARCHA**

El sistema puede operar en forma manual, automática o sin ninguna acción dependiendo de la posición del interruptor de tres estados localizado en la tarjeta del driver como se muestra en la figura 3.5.

La tarjeta cuenta con leds indicadores de funcionamiento (bomba, electroválvula y alimentación).

#### <span id="page-57-1"></span>**1.3. Pasos para el Ingreso del Nivel de Referencia.**

Para ingresar el valor de referencia de nivel se procede de la siguiente manera:

- 1. Al encender el sistema por primera vez le aparecerá el valor del nivel de referencia al 50% y la lectura del nivel del tanque.
- 2. Presione la tecla "#" para ingresar el nivel de referencia deseado, manténgala presionada como mínimo 2 segundos
- *3.* En la pantalla de la LCD aparecerá mensaje: *"INGRESE VALOR"*
- 4. Ingrese un valor entre el 0% y 100%
- 5. En caso de digitar un número mayor al establecido en paso 4, aparecerá el mensaje: *"ERROR"*. El sistema automáticamente desecha el valor y nuevamente podrá ingresar el valor dentro del rango establecido.
- 6. En caso de digitar un número por error, usted tendrá la opción de borrarlo con la tecla "#" y así volver a ingresar nuevamente el valor correcto. Al borrar el valor equivocado se mostrará:*"BORRADO"*
- 7. Ya habiendo ingresado el correcto valor, será validado al presionar la tecla "**\***".
- 8. Luego se visualizará en la pantalla de crista líquido; el valor del nivel en la primera fila, y en la segunda fila se mostrará el valor ingresado.

9. Si se pretende cambiar el nivel de referencia, se procederá desde el paso 2.

Luego de esto el sistema funciona de manera automática y controlada mediante el dsPIC.

#### <span id="page-59-0"></span>**1.4. Visualización del Programa de Aplicación**

Para poder observar los valores del nivel deseado y el nivel del tanque ejecute el programa de aplicación de Visual Basic en su Equipo Terminal de Información (Computador) y realice lo siguientes pasos:

- 1. Configure la velocidad de transmisión a 9600bps
- 2. Seleccione el puerto de comunicación serial por donde quiere adquirir los datos que provienen de la tarjeta controladora
- 3. De clic en el botón "abrir puerto"

Luego de haber realizado los pasos anteriores, se podrá observar en la parte derecha de la pantalla una gráfica bidimensional del valor de referencia y nivel del tanque en el tiempo.

Los datos ingresados pueden ser almacenados en una tabla de Excel dando clic al botón "Guardar a Excel"

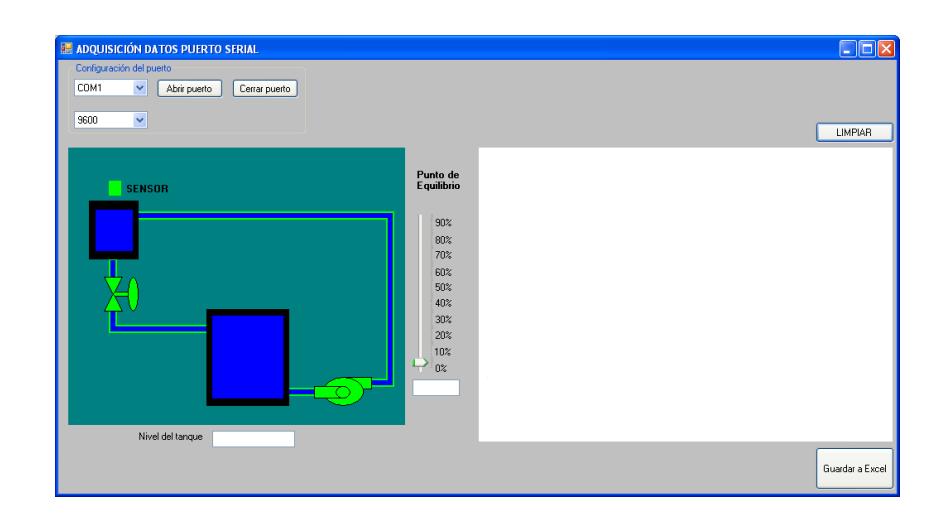

## **ANEXO B**

## **CODIGO FUENTE**

```
1: program PWM
 2: dim duty 50, tecla as word
 3: i, adcRes, distancia as float<br>4: txt as string
                                      as string[10]
       txt<br>
OutTxt<br>
as string[10<br>
kp,set_point,cnt<br>
as string[6]<br>
txt1,txt2<br>
error_act,T,k<br>
as float<br>
nivel,offset<br>
as string[6]<br>
as float<br>
nivel,offset<br>
as string[6]
 5:6:
 7:8:9:10:11 main:
12: TRISE = 013: TRISB.8 = 1 \prime set pin as input - needed for ADC to work
14: ADPCFG = $FEFF ' declaración entrada analógica
15: Led Init (PORTD, 3, 2, 1, 0, PORTF, 0, 1, 6)
16: Led Cmd (LCD CLEAR)
17: Led Cmd (LCD CURSOR OFF)
     Led_Out (1, 1, "Nive1")18:19: Led Out (1, 13, "%")
20: Led Out (2.1, "Nivel Ref")
```

```
20:Led Out (2, 1, "Nivel Ref")
     Led Out (2, 13, \frac{m_2 n}{2})21:\texttt{Uart1} Init (9600)
22:23: ' ==================
                          cnt = 024:'inicializacion contador
25:kp = 0Keypad_Init(PORTB)
26:'inicializacion teclada
27:offset=1328:
    29:while TRUE
30:lazo:
           ADCON3 = $020631:adcRes = Adc_Read(8)' entrada analogica del sensor
32:33:adcRes = (adcRes * (5.0/1024.)) ' fondo de escala a 5V
34:distancia = 21.78141/(adcRes-0.4023) 'distancia en centímetros
           distancia = (20.8 - distancia) * 12.5 'distancia en porcentaje
35:36:distancia=distancia-offset
37:floattostr (distancia, txt) 'conversion flotante a string
38:OutTxt=txt
39:
            Lcd_Chr(1, 7, OutTxt[0])' Presentamos cada caracter en el LCD
40:\verb|Lcd_Chr(1, 8, OutTxt[1])|41:Lcd_Chr(1, 9, OutTxt[2])42:\texttt{Lcd\_Chr}\left(\texttt{1, 10, OutTxt} \right) \tag*{}43:Led Chr(1, 11, OutTxt[4])44:
45:nivel= (OutTxt[0]-$30)*10+(OutTxt[1]-$30) 'nivel tanque en byte
46:'nivel = StrToInt(txt)47:Uart1_Urite_char(324)48:'cabezera
            Uart1_Urite_Char(nivel)
49:
50:Uart1_Write_Char(Eeprom_Read($7FFC00))
51:'Uart1_Write_Text(txt)
52:53:54:if Eeprom Read($7FFC00)> 100 then
              Eeprom_Urite($7FFC00, 50)
55:while (NVMCON. 15 \leq 0)
56:57:nop
58:wend
59:
             else
60:
             ByteToStr (Eeprom_Read($7FFC00), txt2)
61:
             end if
62:
             Led Out (2, 10, txt2)
63:
64:
65:
    error_act= Eeprom_Read($7FFC00)- distancia
66:
            floattostr (error act, txt1)
67:
68:
             Led Out (2, 13, \text{txt})69:
70:
```

```
71:if error act>0 then
72:duty 50 = Pwm Mc Init (5000, 1, 0x10, 0) 'activo salida PWM1H
73:
          T=duty 50 /5074:
          k = 5i = k*error\_act*T - 175:if i < 23 then
76:i = 2477:Pwm_Mc_Set_Duty(i, 1)
78:
79:
           Pwm Mc Start()
80:
            eLse
81:Pum Mc Set Duty(i, 1)
82:
            Pum Mc Start()
83:
          end if
84:end if
       if error act<0 then
85:86:
          duty \overline{50} = Pwm Mc Init(5000,1,0x20,0) 'activo salida PWM2H
87:
          i=2*duty 50-1
          Pwm Mc Set Duty(i, 2)
88:
89:
          Pwm Mc Start()
90:end if
91:if error act = 0 then
92:
       Pum Mc Stop()
93:
       end if
           Delay_ms(500)
94:
95: '====================
                       96: i = ((Eeprom Read(S7FFC00)*duty_50)/50)-197: ' Pwm Mc Set Duty(i, 1)
98: ' Pwm Mc Start()
100: if Keypad Key_Click()<>0 then
    Led Out (1, 1) "INGRESE VALOR")
101:102:Delay ms (500)
103:Led Cmd (LCD CLEAR)
104:Led Out (1, 1, "Nivel")105:while TRUE
106:
            kp=0107:while kp = 0108:kp = Keypad Key Click()109:wend
110:cnt = cent + 1111:select case kp
112:case 1 \text{ kp} = 1 + 1case 2 kp = 2 \neq 2
113:114:case 3 kp = 3 + 3case 5 kp = 4 + 4115:case 6 kp = 5 \tcdot 5116:
              case 7 kp = 6 \neq 6
117:case 9 kp = 7 7 7118:
119:case 10 kp = 8 + 8120:case 11 kp = 9 + 9case 13 kp = n \star n \rightarrow \star121:case 14 kp = 0 \prime 0
122:
```

```
case 14 kp = 0 ' 0
122:case 15 kp = "\#" " #
123:124:125:end select
126:
127:if (\text{cnt=1}) and (\text{kp}\leq \frac{n\pi n}{2}) and (\text{kp}\leq \frac{n\pi n}{2}) then
128:
               tecla=kp
129:end if
130:131:if (\text{cnt=2}) and (\text{kp}\leq 77\pi) and (\text{kp}\leq 77\pi) then
132:tecla=tecla*10+kp
133:end if
134:
135:if (\text{cnt=3}) and (\text{kp}\leq 7\pi\pi) and (\text{kp}\leq 7\pi\pi) then
136:tecla=tecla*10+kp
137:end if
138:
139:
               if kp = "*" then
140:
                    cnt = 0141:Led Cmd(LCD CLEAR)
142:set point=tecla
143:Eeprom Erase ($7FFC00)
144:
                    Eeprom_Write($7FFC00, set_point)
                    while (NVMCON. 15 \leq 0)
145:
146:
                    nop
147:
                    wend
148:
                    ByteToStr (Eeprom Read($7FFC00), txt1)
149:
                    Led Out (2, 11, \text{txt})150:Led Out (2, 15, "Led Out (1, 1, "VALOR INGRESADO")
151:152:Delay ms (1000)
153:Led Cmd(LCD CLEAR)
154:Led Out (2, 1, "Nivel Ref")
                    Led Out (1, 1, "Nivel")155:156:
                    Led Out (1, 13, "157:
                    Led Out (2, 13, "goto lazo
158:
159:
              end if
160:
                   if kp \leq 777 then
161:162:ByteToStr (tecla, txt1)
                    Led Out (1, 13, \text{txt})163:end if
164:
165:
166:
                    if tecla > 100 then
                    Led Cmd(LCD CLEAR)
167:
168:
                    Led Out (1, 1, "ERROR")
                    Delay ms(1000)169:
                    Led Cmd(LCD CLEAR)
170:
```
# **BIBLIOGRAFÍA**

- 1. ANGULO USATEGUI JOSÉ, Microcontroladores avanzados dsPIC 1º Edición; Thomson; Madrid-España, 2006; pp 3-495.
- 2. MALONEY J. TIMOTHY, Electrónica industrial moderna 3º Edición; Pretince Hall; Naulcalpan de Juárez-México, 2007; pp 526-530.
- 3. Hojas de Datos Técnico del OPA 548T :

[http://www.ti.com](http://www.ti.com/)

4. Guía para elaborar una Tesis de Grado

[http://www.cib.espol.edu.ec](http://www.cib.espol.edu.ec/)

5. Implementación de controles PID

[http://www.automatas.org/hardware/teoria\\_pid.htm](http://www.automatas.org/hardware/teoria_pid.htm)

6. Hoja del fabricante para las especificaciones de los integrados utilizados en

la implementación de las tarjetas.

[http://www.datasheetcatalog.com](http://www.datasheetcatalog.com/)

- 7. Hojas de fabricante de especificación del dsPIC30F y dsPIC30F4011 [http://www.microchip.com](http://www.microchip.com/)
- 8. Información general sobre dsPIC

[http://isa.uniovi.es/~fernando/Programa\\_II\\_EUITI.htm](http://isa.uniovi.es/~fernando/Programa_II_EUITI.htm)

9. Manual de mikroBasic para dsPIC

[http://www.mikroe.com](http://www.mikroe.com/)

10.Distribuido de componentes electrónicos

<http://www.electroavil-es.com/>

[http://www.mouser.com](http://www.mouser.com/)

11.Reglas para diseño electrónico

http://www.monografias.com/trabajos35/dibujo-electronico/dibujo-

electronico.shtml